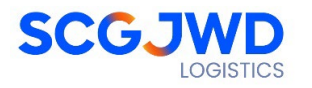

## **ข้อปฎิบัติสําหรับการเข้าประชุมผู้ถือหุ้นผ่านสื่ ออิเล็กทรอนิกส์ (E-Meeting)**

ผู้ถือหุ้นหรือผู้รับมอบฉันทะที่มีความประสงค์จะเข้าร่วมประชุมต้องส่งเอกสารยืนยันตัวตนตามที่ระบุไว้ มายัง บริษัทฯ ภายในวันที่ **24 เมษายน 2567** เมื่อบริษัทฯ ได้ตรวจสอบข้อมูลตามรายชื่อผู้ถือหุ้นตามข้อมูลปิดสมุดทะเบียน รายชื่อผู้ถือหุ้นที่มีสิทธิเข้าร่วมประชุมฯ ถูกต้องครบถ้วนแล้ว ผู้ให้บริการจัดประชุมผ่านสื่ออิเล็กทรอนิกส์ จะส่ง Link สําหรับการเข้าร่วมประชุม และคู่มือการเข้าใช้งานไปยังอีเมล์ที่ท่านได้ส่งมาแจ้งบริษัทฯ โดยจะส่ง link ล่วงหน้า 2 วันก่อน วันประชุม

## **การแจ้งความประสงค์เข้าร่วมประชุมผ่านสื่ ออิเล็กทรอนิกส์**

ผู้ถือหุ้นที่ต้องการเข้าร่วมประชุมผ่านสื่ออิเล็กทรอนิกส์ จะต้องแจ้งความประสงค์ที่จะเข้าร่วมประชุม ได้2 วิธีดังต่อไปนี้

- 1. แจ้งความประสงค์เข้าร่วมประชุม ด้วยวิธีส่งข้อมูลทาง E-Mail หรือไปรษณีย์
- 2. แจ้งความประสงค์เข้าร่วมประชุม ด้วยวิธีส่งข้อมูลทาง Web Browser หรือ QR Code

#### **กรณีผู้ถือหุ้นต้องการแจ้งความประสงค์เข้าร่วมประชุมผ่านสื่ ออิเล็กทรอนิกส์ (E-Meeting) ด้วยวิธีการส่งข้อมลู ทาง E-Mail หรือ ไปรษณีย์**

- 1. โปรดกรอกเอกสารแจ้งความประสงค์เข้าร่วมประชุมผ่านสื่ออิเล็กทรอนิกส์ (E-Meeting) (เอกสารแนบที่10) โดยขอให้ท่านระบุ อีเมล์ (E-mail) และหมายเลขโทรศัพท์มือถือของท่านให้ชัดเจน สําหรับใช้ในการลงทะเบียน เข้าร่วมประชุม
- 2. แนบสําเนาหลักฐานแสดงตัวตน เพื่อยืนยันสิทธิเข้าร่วมประชุม E-Meeting
	- 2.1 ผู้ถือหุ้นที่เป็นบุคคลธรรมดา
		- กรณีผู้ถือหุ้นประสงค์เข้าร่วมประชุมด้วยตนเอง ผ่านสื่ออิเล็กทรอนิกส์ (E-Meeting)
			- o สําเนาเอกสารแสดงตนที่ราชการออกให้ที่ยังไม่หมดอายุ เช่น บัตรประจําตัวประชาชน หรือ บัตรประจําตัวราชการ หรือใบอนุญาตขับขี่ หรือหนังสือเดินทาง กรณีมีการเปลี่ยนแปลงชื่อ-สกุล ขอให้ผู้ถือหุ้นแนบหลักฐานประกอบด้วย
		- กรณีผู้ถือหุ้นมอบฉันทะให้ผู้อื่นเข้าร่วมประชุมแทน ผ่านสื่ออิเล็กทรอนิกส์ (E-Meeting)
			- o หนังสือมอบฉันทะตามแบบที่แนบมาพร้อมหนังสือเชิญประชุม กรอกข้อความถูกต้องครบถ้วน และลงลายมือผู้มอบฉันทะและผู้รับมอบฉันทะ
			- o สําเนาเอกสารแสดงตัวตนของผู้มอบฉันทะ เช่น สําเนาบัตรประชาชนหรือสําเนาบัตรประจําตัว ข้าราชการ หรือสำเนาหนังสือเดินทาง (กรณีเป็นชาวต่างประเทศ) ที่ยังไม่หมดอายุ และลงลาย มือชื่อรับรองสําเนาถูกต้องของผู้มอบฉันทะ
			- o สําเนาเอกสารแสดงตัวตนของผู้รับมอบฉันทะ เช่น สําเนาบัตรประชาชนหรือสําเนาบัตรประจําตัว ข้าราชการ หรือสำเนาหนังสือเดินทาง (กรณีเป็นชาวต่างประเทศ) ที่ยังไม่หมดอายุ และลงลาย มือชื่อรับรองสําเนาถูกต้องของผู้รับมอบฉันทะ

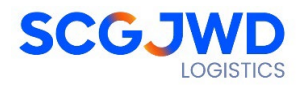

#### 2.2 ผู้ถือหุ้นที่เป็นนิติบุคคล

- กรณีผู้มีอํานาจลงนามแทนนิติบุคคล (กรรมการ) ประสงค์เข้าร่วมประชุมด้วยตนเอง ผ่านสื่อ อิเล็กทรอนิกส์ (E-Meeting)
	- o สําเนาหนังสือรับรองการจดทะเบียนนิติบุคคลของผู้ถือหุ้น ออกให้ไม่เกิน 1 ปีก่อนวันประชุม ผู้ถือหุ้น ซึ่งรับรองสําเนาถูกต้องโดยผู้แทนนิติบุคคล (กรรมการ) ที่มีอํานาจลงนามแทนนิติบุคคล
	- o สําเนาเอกสารแสดงตัวตนของผู้แทนนิติบุคคล (กรรมการ) เช่น สําเนาบัตรประชาชน หรือสําเนา บัตรประจําตัวข้าราชการ หรือสําเนาหนังสือเดินทาง (กรณีเป็นชาวต่างประเทศ) ที่ยังไม่หมดอายุ และลงลายมือชื่อรับรองสําเนาถูกต้อง
- กรณีที่มีการมอบฉันทะให้ผู้รับมอบฉันทะ เข้าร่วมประชุมแทน ผ่านสื่ออิเล็กทรอนิกส์ (E-Meeting)
	- o หนังสือมอบฉันทะตามแบบที่แนบมาพร้อมหนังสือเชิญประชุม กรอกข้อความถูกต้องครบถ้วน และลงลายมือผู้มอบฉันทะและผู้รับมอบฉันทะ และติดอากรครบถ้วนแล้ว
	- o สําเนาหนังสือรับรองการจดทะเบียนนิติบุคคลของผู้ถือหุ้น ออกให้ไม่เกิน 1 ปีก่อนวันประชุม ผู้ถือหุ้น ซึ่งรับรองสําเนาถูกต้องโดยผู้แทนนิติบุคคล (กรรมการ) ที่มีอํานาจลงนามแทนนิติบุคคล
	- o สําเนาเอกสารแสดงตัวตนของผู้แทนนิติบุคคล (กรรมการ) เช่นสําเนาบัตรประชาชนหรือสําเนา บัตรประจําตัวข้าราชการ หรือสําเนาหนังสือเดินทาง (กรณีเป็นชาวต่างประเทศ) ที่ยังไม่หมดอายุ และลงลายมือชื่อรับรองสําเนาถูกต้อง
	- o สําเนาเอกสารแสดงตัวตนของผู้รับมอบฉันทะ เช่นเดียวกับกรณีบุคคลธรรมดาตามที่ได้กล่าว ข้างต้น

กรณีที่เอกสารหรือหลักฐานที่ได้กล่าวข้างต้น ไม่ใช่เอกสารฉบับภาษาไทย หรือ ภาษาอังกฤษ ผู้ถือหุ้นจะต้อง แสดงเอกสารคําแปลฉบับภาษาอังกฤษ ซึ่งลงนามรับรองคําแปล โดยผู้ถือหุ้น หรือโดยผู้มีอํานาจลงนามผูกพัน ้นิติบุคคลนั้น (ในกรณีเป็นนิติบุคคล)

- 3. ส่งเอกสารแจ้งความประสงค์เข้าร่วมประชุมผ่านสื่ออิเล็กทรอนิกส์ (ข้อ1) และหลักฐานแสดงตัวตน พร้อมเอกสาร ประกอบต่าง ๆ (ข้อ2) โดยจัดส่งมาให้บริษัท **ภายในวันที่24 เมษายน 2567**
	- ช่องทาง E-Mail : [comsec@scgjwd.com](mailto:comsec@scgjwd.com) หรือ tanawat.y@scgjwd.com
	- ช่องทางไปรษณีย์ :

จ่าหน้าซอง **แบบฟอร์มลงทะเบียนสําหรับการประชุมสามัญผู้ถือหุ้นประจําปี 2567 บริษัท เอสซีจี เจดับเบิลย้ ูดีโลจิสติกส์ จํากัด (มหาชน) ฝ่ ายเลขานุการบริษัท เลขที่36 อาคาร SCGJWD ชั้ น 9 ถนนกรุงเทพกรีฑา แขวงหัวหมาก เขตบางกะปิ กรุงเทพมหานคร 10240 โทรศัพท์ 02-710-4000 ต่อ 2006 หรือ 083-766-4293**

หน้าที่2ของจํานวน 6 หน้า

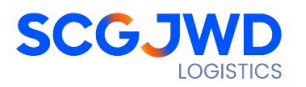

## **กรณีผู้ถือหุ้นต้องการแจ้งความประสงค์ยื่ นแบบคําร้องเพื่ อเข้าร่วมประชุมผ่านสื่ ออิเล็กทรนิกส์ (E-Meeting) s โดยช่องทาง Web Browser หรือ QR Code**

## ขั้นตอนการยื่นแบบคำร้องเข้าร่วมประชุมผ่านสื่ออิเล็กทรอนิกส์

**1. ยื่ นแบบคําร้องเข้าร่วมประชุมผ่านสื่ ออิเล็กทรอนิกส์ก่อนการประชุม** ผ่าน Web Browser หรือ QR Code

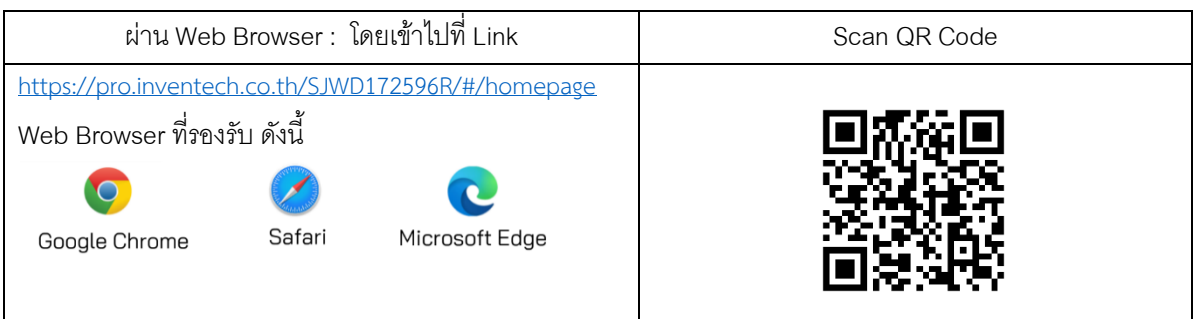

# **คลิกลิงก์ URL หรือสแกน QR Code จากหนังสือเชิญประชุม และดําเนินการตามขั้ นตอนดังนี้**

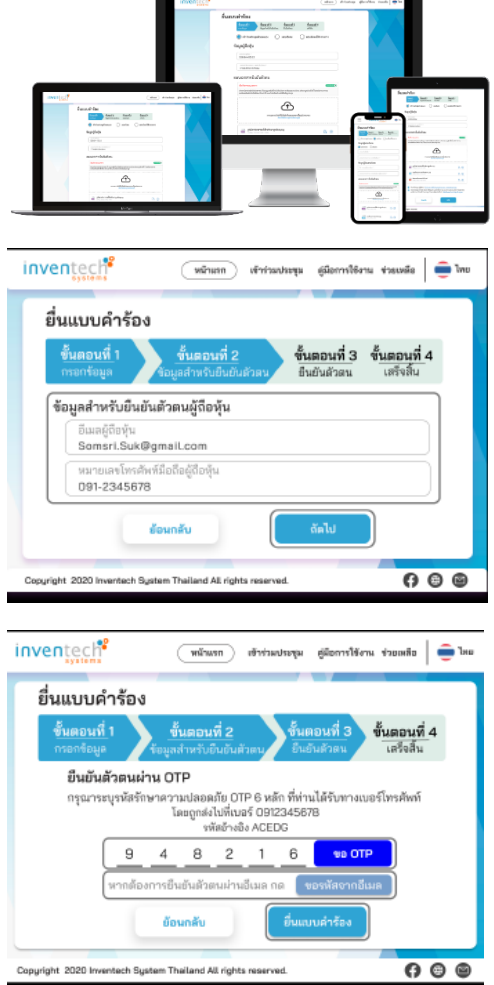

## **ขั้ นตอนที่1 กรอกข้อมูลผู้เข้าร่วมประชุม**

- 1) เลือกประเภทในการยื่นแบบคําร้อง
- 2) กรอกข้อมูลตามที่ระบบแสดง
- 3) แนบเอกสารยืนยันตัวตน
- $\overline{4}$ )  $\overline{1}$  เพื่อยินยอมเงื่อนไขและตกลงปฏิบัติตามข้อกำหนดการ เข้าร่วมประชุม และเงื่อนไขและนโยบายข้อมูลส่วนตัว
- 5) กดปุ่ม "ถัดไป"

## **ขั้ นตอนที่2 กรอกข้อมูลสําหรับยืนยันตัวตนผู้เข้าร่วมประชุม**

1) กรอกข้อมูลสําหรับยืนยันตัวตนผู้ถือหุ้น อีเมล์และหมายเลข โทรศัพท์มือถือผู้ถือหุ้น

เมื่อกรอกข้อมูลครบถ้วนแล้วให้กดปุ่ม "ถัดไป"

\*\*\* หากต้องการรวมบัญชีผู้ใช้ให้ทํารายการ ด้วยอีเมล์และเบอร์ โทรศัพท์เดียวกัน

## **ขั้ นตอนที่3 ยืนยันตัวตนผ่าน OTP**

1) กดปุ่ ม "ขอ OTP" ทางเบอร์โทรศัพท์หรือทางอีเมล์ และ กรอกรหัส OTP 6 หลัก จากนั้นกดปุ่ม "ยื่นแบบคําร้อง"

## <u>ขั้นตอนที่ 4 ทำรายการสำเร็จ (ตรวจสอบความถูกต้องของ</u> **ข้อมูล)** โดยระบบจะแสดงข้อมูลที่ยื่นแบบคําร้องเพื่อตรวจสอบความ ถูกต้องของข้อมูล

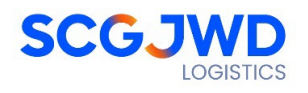

- **2. สําหรับผู้ถือหุ้นที่ ประสงค์จะเข้าร่วมประชุมด้วยตนเอง หรือโดยผู้รับมอบฉันทะที่ ไม่ใช่กรรมการบริษัทฯ ผ่านสื่ออิเล็กทรอนิกส์**ระบบลงทะเบียนยื่นแบบคําร้องจะเปิดให้ดําเนินการตั้งแต่วันที่ 19 เมษายน 2567 เวลา08:30 น. โดยระบบจะปิดการลงทะเบียนวันที่ 29 เมษายน 2567 จนกว่าจะปิดการประชุม
- **3. ในวันประชุม ระบบประชุมผ่านสื่ออิเล็กทรอนิกส์จะเปิ ดให้เข้าระบบได้ในวันที่ 29 เมษายน 2567 เวลา 08.30 น. (ก่อนเปิ ดประชุม 2 ชั่ วโมง)** โดยผู้ถือหุ้นหรือผู้รับมอบฉันทะใช้ Username และ Password ที่ได้รับ และปฏิบัติตามคู่มือการใช้งานในระบบ
- **4. การมอบฉันทะให้กรรมการอิสระ สามารถลงทะเบียนยื่ นแบบคําร้องผ่านสื่ ออิเล็กทรอนิกส์** โดยระบุ ผู้รับมอบฉันทะเป็นกรรมการอิสระท่านใดท่านหนึ่งในจํานวนทั้งหมด

#### **ขั้ นตอนการลงคะแนนเสียง (e-Voting)**

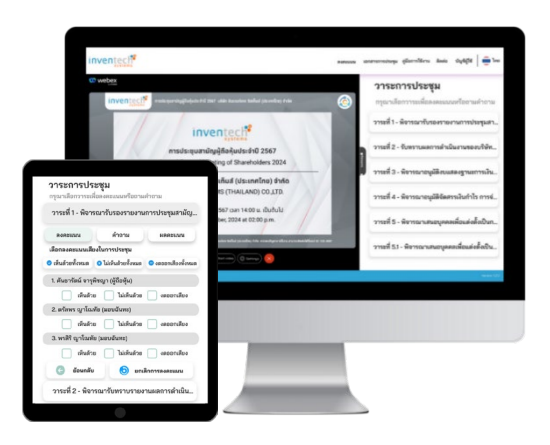

- 1) กรอกอีเมลและรหัสผ่านที่ได้รับจากอีเมล์หรือขอรหัส OTP
- 2) กดป่ม "ลงทะเบียน"
- 3) จากนั้นกดปุ่ม "เข้าร่วมประชุม"
- 4) เลือกระเบียบวาระการประชุมที่บริษัทกําหนด
- 5) กดป่ม "ลงคะแนน"
- 6) เลือกลงคะแนนเสียงตามความประสงค์
- 7) ระบบจะแจ้งเตือนการยืนยันการออกเสียงลงคะแนน

**\*\*\* หากต้องการยกเลิกการลงคะแนนเสียงล่าสุด กรุณา กดปุ่ ม "ยกเลิกการลงคะแนน"** (ซึ่งหมายความว่า ผลคะแนน ล่าสุดของท่านจะเท่ากับการไม่ออกเสียงลงคะแนน หรือผล คะแนนของท่านจะถูกนําไปรวมกับคะแนนเสียงที่การประชุม กําหนด) **โดยท่านสามารถแก้ไขการออกเสียงลงคะแนนได้ จนกว่าระบบจะปิ ดรับผลคะแนน**

#### **ขั้ นตอนการถามคําถามผ่านระบบ Inventech Connect**

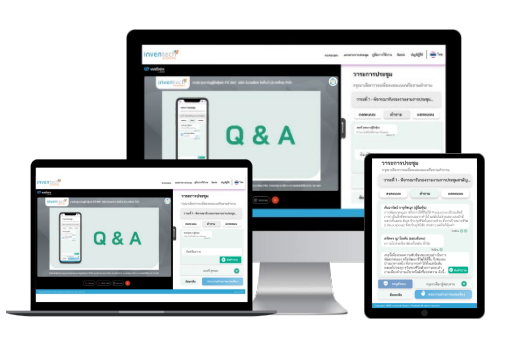

**เลือกระเบียบวาระการประชุมทีบริษัทกําหนด ่ กดปุ่ ม "คําถาม"** 

#### **การพิมพ์ข้อความสอบถาม**

- 1) เลือกวาระที่ต้องการสอบถามคําถาม
- 2) พิมพ์คําถามแล้ว กด "ส่ง"
- 3) ระบบจะแสดงคำถามและแสดงไอคอน อีลถานะการส่งสำเร็จ

หน้าที่ 4 ของจํานวน 6 หน้า

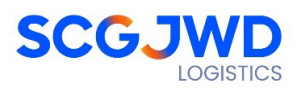

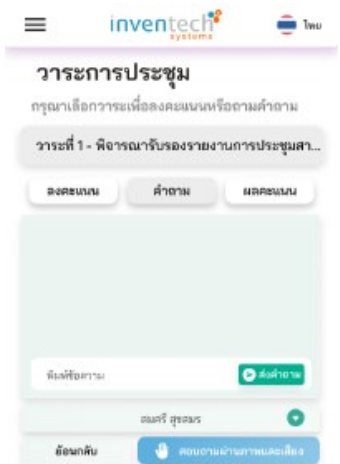

#### **การถามผ่านภาพและเสียง**

- 1) เลือกวาระที่ต้องการสอบถามคําถาม
- 2) กดป่ม "สอบถามผ่านภาพและเสียง"
- 3) กดปุ่ม "ตกลง" เพื่อยืนยันการจองคิว
- 4) รอสัญญาณจากเจ้าหน้าที่จัดลําดับคิวในการให้คิวถามคําถาม ก่อนที่ท่านจะสามารถเปิดไมโครโฟนและกล้องต่อไป

**คู่มือการใช้งาน Inventech Connect**

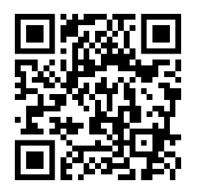

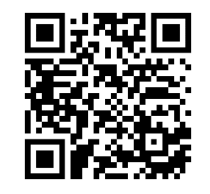

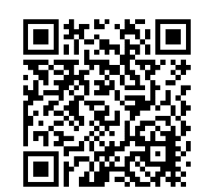

**คูมือการใชงาน e-Request คูมือการใชงาน e-Voting วิดีโอการใชงานระบบ Inventech Connect**

#### **หากพบปัญหาในการใช้งาน สามารถติดต่อ Inventech Call Center**

**โทร:** 02-931-9143

**Line@:** @inventechconnect

ให้บริการระหว่างวันที่ 22-29 เมษายน 2567เวลา 08.30 น. –17.30 น. หรือจนกว่าจะปิดประชุม

**(เฉพาะวันทําการ ไม่รวมวันหยุดวันหยุดราชการและวันหยุดนักขัตฤกษ์)**

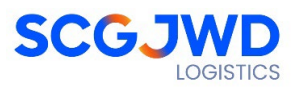

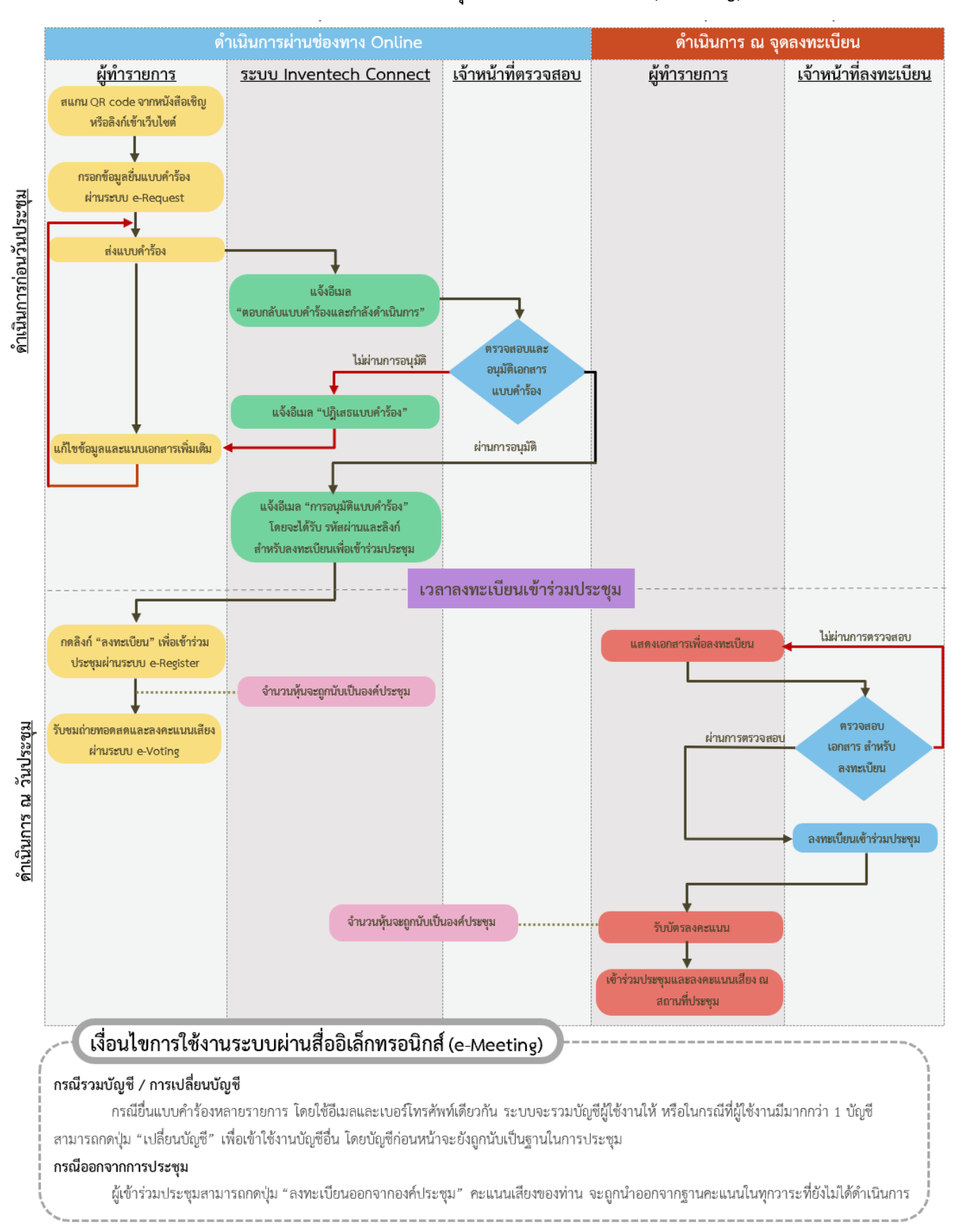

#### **ผังแสดงขันตอนการเข้าร่วมประชุมผ่านสื ้ ่ ออิเล็กทรอนิกส์ (E-Meeting)**

หน้าที่6ของจํานวน 6 หน้า